# Авторизация пользователей

### **Авторизация по IP**

Самым распространённым способом авторизации является авторизация по ір-адресу.

Применяется в том случае, когда пользователи локальной сети имеют статические ip-адреса либо динамические ір-адреса, регистрируемые с привязкой к тас-адресу. Пользователь получает доступ во внешнюю сеть по всем протоколам в соответствии с глобальными и индивидуальными политиками доступа.

Для того чтобы выдать пользователю ip-адрес, необходимо кликнуть на имя пользователя в списке в модуле «пользователи», при этом откроется страница с информацией о выбранном пользователе.

Затем нужно открыть вкладку ip-адреса, нажать кнопку «добавить» и задать адрес, выделенный для этого пользователя.

После чего назначенный адрес появится в списке адресов пользователя. Одному пользователю можно назначить любое количество ір-адресов. Также, если записать адрес в формате адрес/префикс возможно назначить пользователю диапазон адресов.

Внимание! Ір-адрес довольно легко подделать. Злонамеренный пользователь может выдать себя за другого, просто поменяв сетевые настройки на своём компьютере. Для того, чтобы это предотвратить, воспользуйтесь функцией привязки к МАС-адресу

### Авторизация по МАС

Данный вид авторизации удобен, когда в сети используются динамические адреса, но в качестве DHCP-сервера выступает не ИКС. Для того, чтобы добавить пользователю mac-адрес, перейдите во вкладку IP-адреса и нажмите Добавить - МАС-адрес.

### Авторизация по логину/паролю

После создания пользователя, если ему был задан логин и пароль, мы можем получить доступ к Интернету, прописав в настройках его веб-браузера прокси-сервер: 192.168.17.123 и порт 3128 (по умолчанию).

При попытке выхода в Интернет, ИКС спросит у пользователя его логин и пароль. Такая схема работы называется «авторизацией по логину/паролю».

Сама авторизация может осуществляться двумя методами:

- по логину и паролю пользователя пользователь, сделавший НТТР-запрос, получает первоначально приглашение на ввод своего логина и пароля доступа, а после успешной идентификации - результат запроса;
- через домен пользователь, зарегистрированный на сервере Active Directory, автоматически авторизуется на прокси-сервере.

Второй метод возможен лишь в том случае, когда система присоединена к домену Active Directory и пользователи импортированы из домена.

#### Внимание! При этой схеме авторизации у пользователя не будет работать ICQ, почта, клиент-банк и другие программы которые работают не по протоколу HTTP.

## Одновременная работа с двумя типами авторизации

Вы можете выпускать часть пользователей в интернет с использованием авторизации по логину/паролю, а часть - с использованием авторизации по lp.

При использовании порядка авторизации «сначала Iр потом логин/пароль»:

- 1. Сначала проверяется Ір-адрес пользователя. Пользователи с известными Ір-адресами пропускаются.
- 2. Затем, если в браузере у пользователя в настройках прокси прописан адрес ИКС, то ему выдастся приглашение для ввода логина и пароля. Пользователи, которые ввели правильный логин и пароль пропускаются.
- 3. Остальные пользователи блокируются.

Более подробно порядок авторизации объясняется на странице описания настроек прокси сервера.

#### Другие типы авторизации

Для того, чтобы пользователь с динамическим ір-адресом мог авторизоваться по логину/паролю и выходить во внешнюю сеть без ограничений, необходимо использование утилиты авторизации хачти либо веб-авторизации.

Для ускорения процесса создания пользователей используется функция импорта

После создания пользователей вы можете задать им правила доступа.

#### Авторизация пользователей терминального сервера

Для ИКС все пользователи, работающие через терминальный сервер неотличимы друг от друга по своим запросам в сети (в качестве источника выступает один и тот же ip-адрес терминального сервера). Таким образом, для того чтобы разделить статистику и настройки доступа, вам необходимо указать прокси-сервер в настройках браузера каждого из терминальных пользователей. Тогда каждый пользователь будет зарегистрирован под своим логином, и запросы, проходящие через прокси будут идентифицироваться отдельно для каждого из пользователей терминала.

From: <https://doc-old.a-real.ru/>- **Документация**

Permanent link: **[https://doc-old.a-real.ru/doku.php?id=auth\\_user50](https://doc-old.a-real.ru/doku.php?id=auth_user50)**

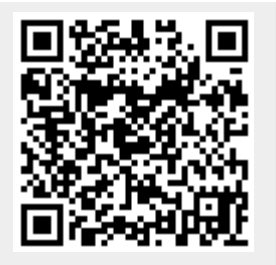

Last update: **2020/07/20 15:05**